# **Посібник користувача Nokia C3–00**

Видання 2

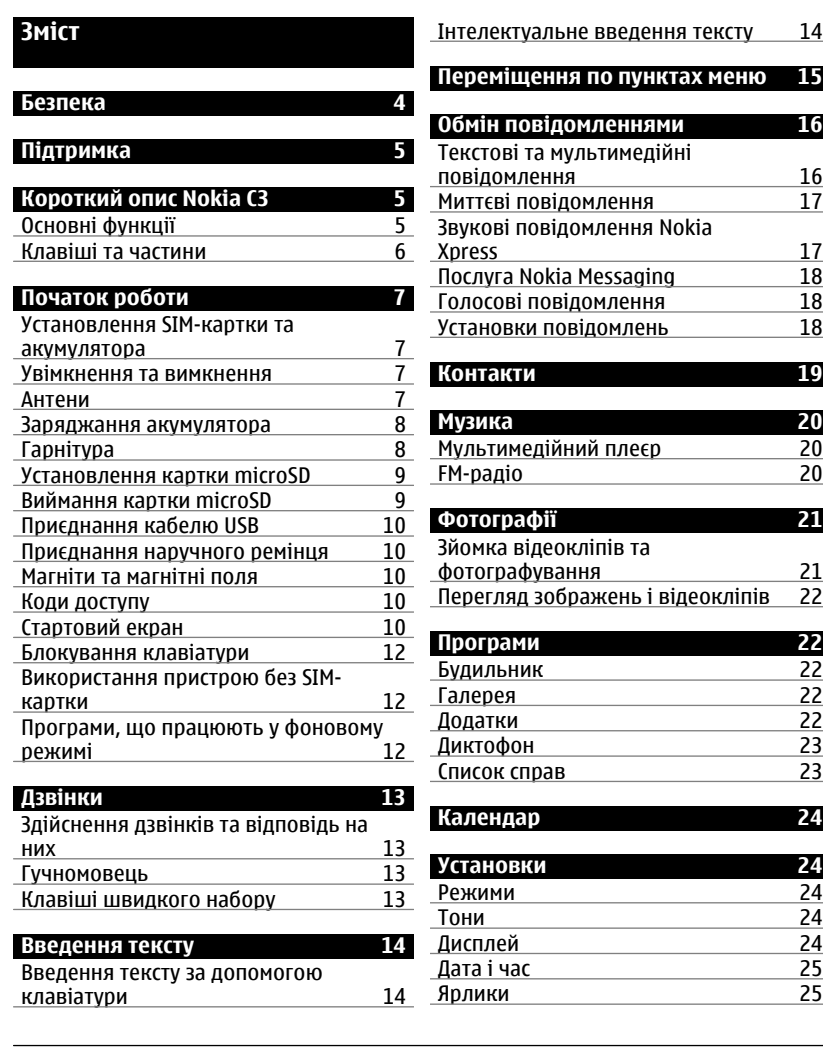

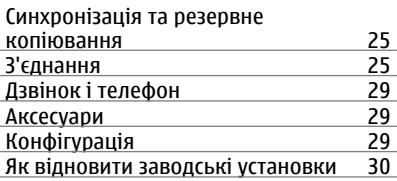

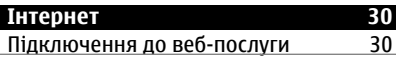

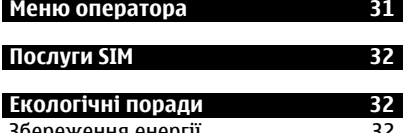

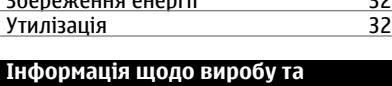

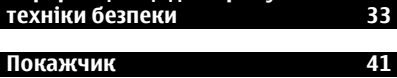

# <span id="page-3-0"></span>**Безпека**

Прочитайте ці прості вказівки. Недотримання їх може бути небезпечним або незаконним. Щоб отримати подальшу інформацію, прочитайте повний посібник користувача.

# **ВМИКАЙТЕ, КОЛИ БЕЗПЕЧНО**

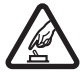

Не вмикайте пристрій у випадках, коли використання бездротових телефонів заборонено або коли він може спричинити перешкоди або викликати небезпеку.

# **БЕЗПЕКА НА ДОРОЗІ – НАЙГОЛОВНІШЕ**

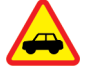

Дотримуйтесь всіх місцевих законів. Завжди тримайте свої руки вільними для керування автомобілем під час руху. Найголовніше, про що Ви повинні думати під час руху, – це безпека дорожнього руху.

## **ПЕРЕШКОДИ**

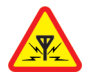

Усі бездротові телефони можуть бути чутливими до перешкод, які можуть вплинути на їхню роботу.

# **ВИМИКАЙТЕ В ЗАБОРОНЕНИХ ЗОНАХ**

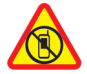

Дотримуйтесь будь-яких обмежень. Вимикайте пристрій у літаках, коли перебуваєте поруч із медичним обладнанням, паливом, хімікатами або вибухонебезпечними зонами.

#### **КВАЛІФІКОВАНЕ ОБСЛУГОВУВАННЯ**

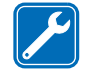

Лише кваліфікований персонал має право встановлювати або ремонтувати цей виріб.

## **АКСЕСУАРИ ТА АКУМУЛЯТОРИ**

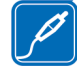

Користуйтеся лише ухваленими аксесуарами та акумуляторами. Не приєднуйте несумісні вироби.

## **ВОДОНЕПРОНИКНІСТЬ**

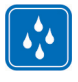

Ваш пристрій не є водонепроникним. Оберігайте пристрій від вологи.

# <span id="page-4-0"></span>**Підтримка**

Якщо Вам потрібна додаткова інформація про використання виробу або Ви не впевнені щодо того, як має функціонувати пристрій, відвідайте веб-сайт [www.nokia.com/support](http://www.nokia.com/support) або в мобільному пристрої відвідайте вебсайт [nokia.mobi/support.](http://nokia.mobi/support)

Якшо це не лопомогло вирішити проблему, виконайте одну з описаних далі дій.

- Відновіть заводські установки.
- Оновіть програмне забезпечення пристрою.

Якщо проблему не вирішено, зверніться до представників компанії Nokia щодо технічного обслуговування. Відвідайте веб-сайт [www.nokia.com/](http://www.nokia.com/repair) [repair](http://www.nokia.com/repair). Перш ніж здати пристрій у ремонт, створіть резервну копію даних пристрою.

# **Короткий опис Nokia C3**

Номер моделі: Nokia C3-00

#### **Основні функції**

- Користуйтеся функціями обміну повідомленнями за допомогою клавіатури QWERTY.
- Керуйте профілями соціальних мереж незалежно від місця Вашого перебування.
- Читайте електронні листи та відповідайте на них, де б Ви не знаходилися.
- Легко отримуйте доступ до Інтернету через бездротову локальну мережу (WLAN).
- Переглядайте листування з контактами у вигляді розмов.

# <span id="page-5-0"></span>**Клавіші та частини**

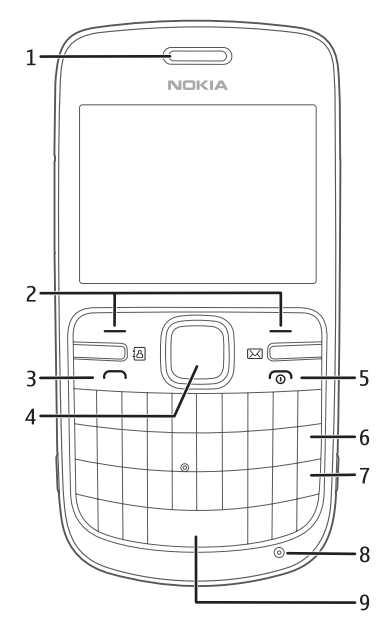

- Динамік
- Клавіші вибору
- **3** Клавіша дзвінка<br>4 Клавіша Navi™ (н
- Клавіша Navi™ (клавіша прокручування)
- Клавіша завершення дзвінка/ живлення
- Клавіша очищення
- Клавіша Enter
- Мікрофон
- Клавіша пробілу

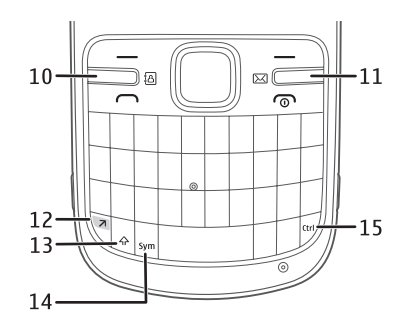

- Клавіша контактів
- Клавіша повідомлень
- Функціональна клавіша
- Клавіша Shift
- Клавіша символів
- Клавіша Ctrl

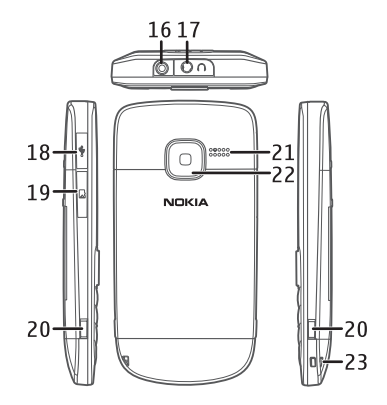

- Гніздо для приєднання зарядного пристрою
- Гніздо для гарнітури/гніздо аудіовідео Nokia (3,5 мм)
- <span id="page-6-0"></span>**18** Гніздо мікро-USB
- **19** Гніздо для картки пам'яті
- **20** Фіксатор
- **21** Гучномовець
- **22** Об'єктив камери
- **23** Отвір для кріплення наручного ремінця

## **Спеціальні функції клавіш**

- Клавіша контактів і клавіша повідомлень. Для отримання доступу до певних функцій повідомлень або контактів натисніть клавішу контактів або повідомлень. Клавішам можна призначити різні функції.
- Функціональна клавіша. Щоб змінити мову введення тексту, натисніть функціональну клавішу, а потім клавішу Ctrl.
- Клавіша Shift. Щоб переключати регістр символів, натискайте клавішу Shift. Щоб скопіювати або вирізати текст, утримуйте натиснутою клавішу Shift, натискаючи клавішу прокручування, щоб виділити слово, фразу або рядок тексту, який потрібно скопіювати. Натисніть і утримуйте клавішу Ctrl, а потім натисніть C (копіювати) або X (вирізати).
- Клавіша символів. Щоб вставити спеціальний символ, натисніть клавішу символів і виберіть потрібний символ.

# **Початок роботи**

#### **Установлення SIM-картки та акумулятора**

Безпечне виймання. Завжди вимикайте пристрій і від'єднуйте від нього зарядний пристрій, перш ніж виймати акумулятор.

SIM-картка та її контакти можуть легко подряпатися або зігнутися, тому будьте обережні, тримаючи, вставляючи або виймаючи картку.

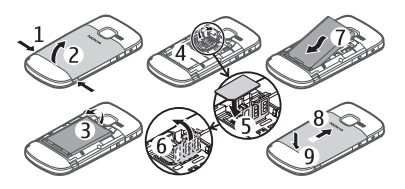

- 1 Натисніть фіксатори, щоб зняти задню панель (1, 2).
- 2 Вийміть акумулятор (3).
- 3 Вставте SIM-картку. Переконайтеся, що контактна поверхня спрямована донизу, а скошений кут SIM-картки спрямований до нижньої частини пристрою (4, 5, 6).
- 4 Установіть акумулятор і задню панель на місце (7, 8, 9).

#### **Увімкнення та вимкнення**

Натисніть і утримуйте клавішу живлення.

#### **Антени**

У вашому пристрої можуть бути внутрішні та зовнішні антени. Не <span id="page-7-0"></span>торкайтесь антени без нагальної потреби під час передавання або отримання сигналу антеною. Контакт із антеною впливає на якість зв'язку й може призвести до більш інтенсивного споживання пристроєм енергії та скоротити тривалість роботи акумулятора.

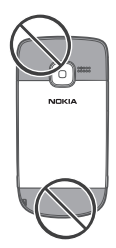

#### **Заряджання акумулятора**

Акумулятор був частково заряджений на заводі. Якщо пристрій показує низький заряд, виконайте такі дії.

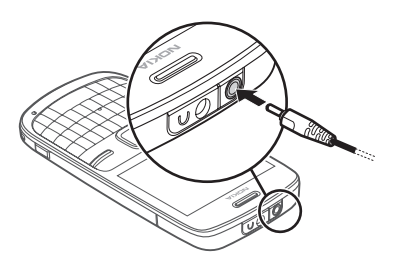

- 1 Підключіть зарядний пристрій до настінної розетки.
- 2 Підключіть зарядний пристрій до телефону.

3 Якщо пристрій показує повний заряд, від'єднайте зарядний пристрій спочатку від телефону, а потім – від електричної розетки.

Не потрібно чекати певний час, поки акумулятор буде заряджено, й можна використовувати пристрій під час заряджання. Якщо акумулятор повністю розряджено, то мине деякий час, перш ніж на дисплеї з'явиться індикатор заряджання або можна буде здійснювати дзвінки.

## **Гарнітура**

#### **Попередження:**

У разі використання навушників Ваша здатність чути зовнішні звуки може погіршитись. Не використовуйте навушники в місцях, де це може загрожувати Вашій безпеці.

Під час приєднання будь-яких зовнішніх пристроїв або гарнітури, що не була рекомендована Nokia, до гнізда аудіо-відео Nokia AV особливу увагу зверніть на рівні гучності.

Не приєднуйте пристрої, які утворюють вихідний сигнал, оскільки це може пошкодити цей виріб. Не приєднуйте жодних джерел напруги до гнізда аудіо-відео Nokia AV.

<span id="page-8-0"></span>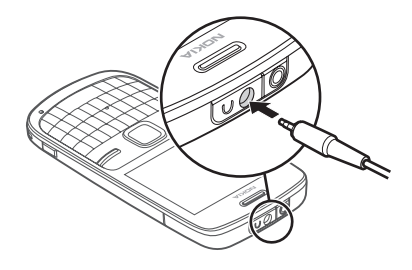

#### **Установлення картки microSD**

Використовуйте лише сумісні картки microSD, ухвалені компанією Nokia для цього пристрою. Компанія Nokia використовує картки пам'яті схвалених промислових стандартів, але деякі марки можуть бути неповністю сумісними з цим пристроєм. Несумісні картки можуть пошкодити картку та пристрій, а також дані, збережені на картці.

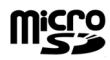

Ваш телефон підтримує картки microSD ємністю до 8 Гб.

Сумісна картка пам'яті може постачатися разом із пристроєм і вже може бути вставлена у пристрій. Якщо картку не вставлено, виконайте такі дії:

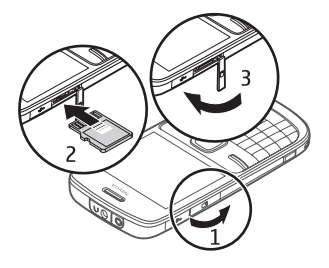

- 1 Відкрийте кришку гнізда для картки пам'яті.
- 2 Вставте картку у гніздо для картки пам'яті контактами догори та натискайте, доки вона не зафіксується.
- 3 Закрийте кришку гнізда для картки пам'яті.

#### **Виймання картки microSD**

**Важливо:** Не виймайте картку пам'яті під час роботи, коли здійснюється доступ до картки. Це може пошкодити картку пам'яті та пристрій, а також дані, збережені на картці.

Картку пам'яті можна виймати та вставляти назад під час роботи телефону, не вимикаючи його, але потрібно переконатися, що в цей момент картка пам'яті не використовується жодною програмою.

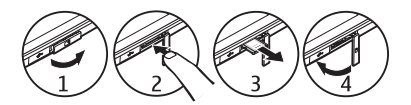

#### <span id="page-9-0"></span>**Приєднання кабелю USB**

Приєднайте сумісний кабель даних USB до гнізда USB. Можливо, потрібно буде окремо придбати кабель даних USB.

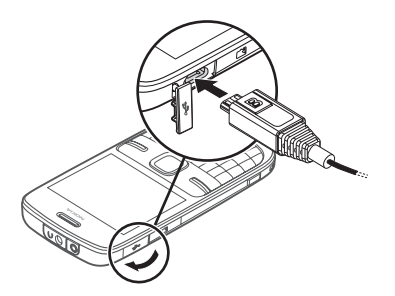

Щоб змінити установки USB, виберіть **Меню** > **Установки** > **З'єднання** > **Кабельданих USB**та потрібний режим.

#### **Приєднання наручного ремінця**

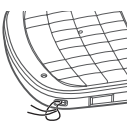

Просуньте й затягніть наручний ремінець так, як показано на малюнку.

#### **Магніти та магнітні поля**

Тримайте пристрій подалі від магнітів або магнітних полів.

#### **Коди доступу**

Код захисту допомагає Вам захистити пристрій від несанкціонованого використання. Можна створити та змінити код, а також призначити, щоб у пристрої відображався запит введення коду. Тримайте код у таємниці та в безпечному місці окремо від пристрою. Якщо код забуто, а пристрій заблоковано, знадобиться скористатися сервісним обслуговуванням. Може стягуватися додаткова плата, а всі особисті дані у пристрої, можливо, буде видалено. Щоб отримати додаткову інформацію, зверніться до центру обслуговування Nokia Care або продавця пристрою.

PIN-код надається разом із SIM-карткою та захищає її від несанкціонованого використання. PIN2-код, що надається з деякими SIM-картками, потрібен для доступу до певних послуг. Якщо Ви введете неправильний PIN-код або PIN2-код тричі поспіль, телефон запитає код PUK або PUK2. Якщо у Вас немає цих кодів, зверніться до постачальника послуг.

Модуль PIN потрібний для отримання інформації в модулі захисту Вашої SIMкартки. PIN підпису потрібний для цифрового підпису. Пароль заборони дзвінків потрібен для використання послуги заборони дзвінків.

Щоб установити спосіб використання телефоном кодів доступу та установок безпеки, виберіть **Меню** > **Установки** > **Захист**.

## **Стартовий екран**

Коли пристрій готовий до використання і не було введено жодного символу, на дисплеї відображається головний екран.

# <span id="page-10-0"></span>**Дисплей**

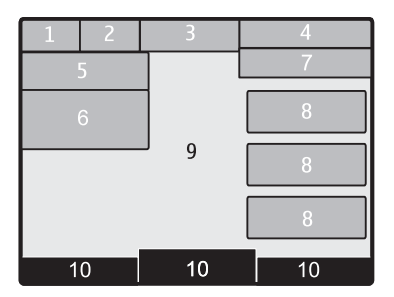

- **1** Потужність сигналу мережі
- **2** Стан заряду акумулятора
- **3** Індикатори
- **4** Назва мережі або логотип оператора
- **5** Профіль
- **6** Годинник
- **7** Дата (якщо вимкнуто розширений головний екран)
- **8** Міні-програма
- **9** Дисплей
- **10** Функція клавіші вибору

# **Розширений головний екран**

На розширеному головному екрані відображається список вибраних функцій і відомостей, до яких можна безпосередньо отримати доступ.

Виберіть **Меню** > **Установки** та **Дисплей** > **Головний екран**.

#### **Увімкнення розширеного головного екрана**

Виберіть **Режим головного екрана** > **Увімкн.**.

## **Упорядкування та персоналізація розширеного головного екрана**

Виберіть **Настроїти вікно**.

#### **Вибір клавіші, за допомогою якої вмикатиметься розширений головний екран**

Виберіть **Клавіша головного екрана**.

## **Навігація на головному екрані**

Натискайте клавішу прокручування вгору або вниз для переміщення у списку, а потім виберіть **Вибрати**, **Дивитися** або **Редагув.**. Стрілки вказують на те, що доступна додаткова інформація.

## **Зупинення навігації**

Виберіть **Вийти**.

## **Додавання обраних контактів на головний екран**

За допомогою міні-програми «Обрані контакти» легко спілкуватися із сім'єю та друзями.

- 1 Щоб увімкнути розширений головний екран, виберіть **Меню** > **Установки** та **Дисплей** > **Головний екран** > **Режим головного екрана** > **Увімкн.**.
- 2 Виберіть **Настроїти вікно**. Якщо на головний екран наразі не додано міні-програми, цей крок непотрібний.
- 3 Перейдіть до потрібної області вмісту й виберіть **Змінити** або **Признач.**.
- 4 Виберіть **Обрані контакти**.

<span id="page-11-0"></span>Перейдіть на головному екрані до мініпрограми «Обрані контакти».

#### **Додавання контакту до обраних**

Виберіть **Опції** > **Додати обраний контакт**.

#### **Дзвінки й надсилання текстових повідомлень обраному контакту**

Перейдіть до контакту та виберіть **Опції** > **Дзвонити** або **Надіслати повідомлення**.

#### **Вибір іншого зображення для обраного контакту**

Перейдіть до контакту та виберіть **Опції** > **Змінити зображення**.

#### **Упорядкування обраних контактів**

Перейдіть до контакту та виберіть **Опції** > **Упорядкув. обрані конт.** > **Переміст.**. Перейдіть до нового розташування та виберіть **ОК**.

#### **Видалення обраного контакту**

Перейдіть до контакту та виберіть **Опції** > **Видал. з обраних конт.**.

Якщо видалити контакт з обраних, він усе одно залишиться у списку контактів.

#### **Блокування клавіатури**

#### **Блокування клавіатури**

Виберіть **Меню** і протягом 3,5 секунд натисніть функціональну клавішу.

## **Розблокування клавіатури**

Виберіть **Розблокув.** і протягом 3 секунд натисніть функціональну клавішу. Якщо відобразиться

відповідний запит, введіть код блокування.

#### **Відповідь на дзвінок, коли клавіатуру заблоковано**

Натисніть клавішу дзвінка. Коли завершується або відхиляється дзвінок, клавіатура автоматично блокується.

#### **Установлення автоматичного блокування клавіатури**

Виберіть **Меню** > **Установки** > **Телефон** > **Автомат. блокув. клавіш** > **Увімкн.** і встановіть період часу, після завершення якого клавіатура блокуватиметься.

Навіть коли пристрій або клавіатуру заблоковано, все одно можна зателефонувати за офіційним номером екстреної служби, запрограмованим у Вашому пристрої.

#### **Використання пристрою без SIMкартки**

Деякими функціями пристрою можна користуватися, не вставляючи SIMкартку, зокрема іграми. Функції, недоступні в режимі офлайн, не можна вибирати в меню.

## **Програми, що працюють у фоновому режимі**

Робота програм у фоновому режимі збільшує споживання енергії акумулятором і скорочує тривалість його роботи.

До програм, які зазвичай працюють у фоновому режимі, належать, наприклад, радіо та музичний плеєр.

# <span id="page-12-0"></span>**Дзвінки**

**Здійснення дзвінків та відповідь на них**

#### **Здійснення дзвінка**

Введіть номер телефону, разом із кодом країни та кодом міста (якщо потрібно), і натисніть клавішу дзвінка.

**Відповідь на вхідний дзвінок** Натисніть клавішу дзвінка.

#### **Відхилення дзвінка**

Натисніть клавішу завершення дзвінка.

#### **Регулювання гучності**

Під час дзвінка натискайте клавішу прокручування вгору або вниз.

#### **Гучномовець**

Якщо функція гучномовця передбачена, можна вибрати **Гучномов.** або **Звичайний**, щоб скористатися гучномовцем або динаміком телефону під час дзвінка.

#### **Попередження:**

Якщо тривалий час слухати музику на високому рівні гучності, може погіршитися слух. Слухайте музику на помірному рівні гучності й не тримайте пристрій поблизу вуха під час використання гучномовця.

#### **Клавіші швидкого набору**

#### **Призначення номера телефону цифровій клавіші**

Виберіть **Меню** > **Контакти** > **Додатково** > **Швидкий набір**, перейдіть до потрібної цифри (2—9) і виберіть **Признач.**. Введіть потрібний номер телефону або виберіть **Пошук** і збережений контакт.

#### **Активація швидкого набору**

Виберіть **Меню** > **Установки** > **Дзвінки** > **Швидкий набір** > **Увімкнути**.

#### **Здійснення дзвінка за допомогою функції швидкого набору**

З головного екрана натисніть і утримуйте потрібну цифрову клавішу.

# <span id="page-13-0"></span>**Введення тексту**

Методи введення тексту, доступні у пристрої, можуть бути різними залежно від ринку продажу.

#### **Введення тексту за допомогою клавіатури**

Ваш пристрій має повну розкладку клавіатури.

#### **Вибір мови введення тексту**

Виберіть **Опції** > **Мова набору** та потрібну мову. Щоб змінити мову введення тексту, можна також натиснути функціональну клавішу, а потім клавішу Ctrl.

#### **Переключення між режимом введення літер і цифр**

Натискайте функціональну клавішу, доки не відобразиться символ потрібного методу введення тексту.

#### **Режим блокування цифр**

Натисніть функціональну клавішу двічі.

#### **Режим розблокування цифр**

Натисніть функціональну клавішу.

## **Переключення регістру символів** Натисніть клавішу Shift.

#### **Вставлення цифр або символів, надрукованих у верхньому правому куті клавіш**

Натисніть і утримуйте відповідну клавішу.

#### **Видалення символу**

Виберіть **Очист.**. Також для цього можна використати клавішу очищення.

#### **Вставлення спеціальних символів**

Натисніть клавішу символів і виберіть потрібний символ. Щоб переглянути інші символи, ще раз натисніть клавішу символів.

#### **Вставлення нового рядка**

Натисніть клавішу Enter.

#### **Вставлення пробілу**

Натисніть клавішу пробілу.

#### **Копіювання або вирізання тексту**

Утримуйте натиснутою клавішу Shift, натискаючи клавішу прокручування, щоб виділити слово, фразу або рядок тексту, який потрібно скопіювати або вирізати. Натисніть і утримуйте клавішу Ctrl, а потім натисніть **C** (копіювати) або **X** (вирізати).

#### **Вставлення тексту**

Перейдіть до потрібного положення, натисніть і утримуйте клавішу Ctrl, а потім натисніть **V**.

#### **Інтелектуальне введення тексту**

Інтелектуальне введення тексту основане на вбудованому словнику. Підтримуються не всі мови.

#### **Увімкнення або вимкнення інтелектуального введення тексту**

Виберіть **Опції** > **Додатково** > **Устан. інтелект. введ.** > **Інтелектуальне введення** > **Увімкн.** або **Вимкн.**.

#### <span id="page-14-0"></span>**Переключення з інтелектуального введення тексту на традиційне та навпаки**

Натисніть і утримуйте клавішу Ctrl, а потім натисніть клавішу пробілу.

Також можна вибрати й утримувати **Опції**.

#### **Введення тексту за допомогою інтелектуального методу**

- 1 Почніть набирати слово за допомогою клавіш із символами. Пристрій пропонуватиме можливі слова.
- 2 Щоб підтвердити введення слова, натисніть клавішу прокручування вправо або натисніть клавішу пробілу.

Якщо слово неправильне, натисніть клавішу прокручування вниз, щоб отримати доступ до запропонованих слів, і виберіть потрібне слово.

3 Почніть вводити наступне слово.

# **Переміщення по пунктах меню**

Функції пристрою об'єднані в меню. У цьому посібнику описані не всі функції та опції.

На головному екрані виберіть **Меню** та потрібне меню або підменю.

**Вихід із поточного рівня меню** Виберіть **Вийти** або **Назад**.

## **Повернення до головного екрана**

Натисніть клавішу завершення дзвінка.

#### **Змінення вигляду меню**

Виберіть **Меню** > **Опції** > **Вигляд головного меню**.

# <span id="page-15-0"></span>**Обмін повідомленнями**

Створення та отримування за допомогою пристрою повідомлень, наприклад текстових або мультимедійних. Послугами повідомлень можна скористатися лише у випадку, якщо вони підтримуються Вашим оператором мережі або постачальником послуг.

#### **Текстові та мультимедійні повідомлення**

Можна створити повідомлення і приєднати, наприклад, зображення. Ваш телефон автоматично перетворює текстове повідомлення на мультимедійне одразу після прикріплення файла.

#### **Текстові повідомлення**

Ваш пристрій підтримує текстові повідомлення розміром, який перевищує ліміт для одного текстового повідомлення. Довші повідомлення надсилаються як два або більше повідомлень. Ваш постачальник послуг може відповідно стягувати плату. Символи з наголосами, іншими позначками або символи з деяких мов займають більше місця та обмежують кількість символів, які можна надіслати в одному повідомленні.

Відображається загальна кількість символів, що залишились, та кількість повідомлень, потрібних для надсилання.

Для надсилання повідомлень у пристрої має бути збережено правильний номер центру обробки повідомлень. Зазвичай цей номер установлено за умовчанням через SIMкартку.

Щоб установити номер вручну, виконайте зазначені нижче дії.

- 1 Виберіть **Меню** > **Повідомлення** > **Додатково** > **Установки повідомл.** > **Текстові повідомлення** > **Центр повідомлень**.
- 2 Введіть назву та номер, надані постачальником послуг.

#### **Мультимедійні повідомлення**

Мультимедійне повідомлення може містити текст, зображення та звукові або відеокліпи.

Отримувати і відображати мультимедійні повідомлення можуть лише ті пристрої, які підтримують сумісні функції. Вигляд повідомлення може бути різним залежно від пристрою одержувача.

Бездротова мережа може обмежувати розмір MMS-повідомлень. Якщо вставлене зображення перевищує ліміт, пристрій може його зменшити, щоб зображення можна було надіслати через MMS.

**Важливо:** Відкриваючи повідомлення, будьте обережні. Повідомлення можуть містити шкідливе програмне забезпечення або завдавати іншої шкоди Вашому пристрою або комп'ютеру.

Щоб перевірити наявність послуги мультимедійних повідомлень (MMS) та <span id="page-16-0"></span>передплатити її, зверніться до свого оператора.

#### **Створення повідомлення**

- 1 Виберіть **Меню** > **Повідомлення** > **Створити повідомл.**.
- 2 Введіть текст повідомлення. щоб вставити спеціальний символ або посмішку, виберіть **Опції** > **Вставити символ**.

Щоб додати до повідомлення об'єкт, виберіть **Опції** > **Вставити об'єкт**. Тип повідомлення автоматично змінюється на мультимедійне повідомлення.

3 Щоб додати одержувачів, виберіть **Адресат** і одержувача.

Щоб ввести номер телефону або адресу електронної пошти вручну, виберіть **Номер або адреса ел/п**. Введіть номер телефону або виберіть **Ел. пошта** і введіть адресу електронної пошти.

4 Виберіть **Надісл.**.

Мультимедійні повідомлення позначено піктограмою у верхній частині дисплея.

Залежно від типу повідомлення постачальник послуг може стягувати різну плату за його надсилання. Детальнішу інформацію може надати оператор.

#### **Режим розмов**

Пристрій підтримує режим перегляду повідомлень у вигляді розмов. У цьому режимі текстові й мультимедійні повідомлення, отримані від контакту й надіслані йому, відображаються у вигляді розмови. Це дає змогу переглядати листування з контактом, не відкриваючи різні папки.

Після одержання повідомлення воно відкривається в режимі розмов.

#### **Перегляд відстежуваної розмови з контактом**

Виберіть **Меню** > **Повідомлення** > **Розмови**, а потім потрібну розмову.

# **Миттєві повідомлення**

Миттєві повідомлення – це текстові повідомлення, які відображаються відразу після отримання.

Виберіть **Меню** > **Повідомлення**.

- 1 Виберіть **Додатково** > **Інші повідомлення** > **Миттєве повідомлення**.
- 2 Введіть текст повідомлення.
- 3 Виберіть **Адресат** і виберіть контакт.

#### **Звукові повідомлення Nokia Xpress**

Створюйте та надсилайте звукові повідомлення у зручний спосіб за допомогою MMS.

Виберіть **Меню** > **Повідомлення**.

- 1 Виберіть **Додатково** > **Інші повідомлення** > **Звукове повідомлення**. Відкриється диктофон.
- 2 Щоб записати повідомлення, виберіть .
- <span id="page-17-0"></span>3 Щоб зупинити записування, виберіть ...
- 4 Виберіть **Адресат** і виберіть контакт.

#### **Послуга Nokia Messaging**

Пристрій може підтримувати послугу Nokia Messaging, до якої входять послуги «Пошта» та «Чат», призначені для спілкування в соціальних мережах.

- Послуга «Пошта» призначена для роботи з обліковими записами електронної пошти від різних постачальників послуг електронної пошти за допомогою мобільного пристрою.
- Послуга «Чат» призначена для спілкування з користувачами в Інтернеті за допомогою мобільного пристрою.

Щоб перевірити, чи ця система повідомлень доступна, виберіть **Меню** > **Пошта**. Якщо у верхній частині головного вікна відображається послуга Nokia Messaging використовується.

Ця функція наявна не в усіх країнах. Для отримання докладнішої інформації зверніться до постачальника послуг.

#### **Голосові повідомлення**

Голосова скринька – це послуга мережі, для якої може знадобитися підписка. Щоб отримати додаткову інформацію, зверніться до постачальника послуг.

#### **Дзвінок на голосову скриньку**

Натисніть і утримуйте клавішу **1**.

#### **Редагування номера голосової скриньки**

Виберіть **Меню** > **Повідомлення** > **Додатково** > **Голосові повідомл.** та **Номер голосової скриньки**.

#### **Установки повідомлень**

Виберіть **Меню** > **Повідомлення** та **Додатково** > **Установки повідомл.**.

Виберіть із наведеного нижче:

**Загальні установки** — Збереження копій надісланих повідомлень у пристрої, перезаписування старих повідомлень, якщо пам'ять повідомлень заповнюється, і визначення інших установок, пов'язаних із повідомленнями.

**Текстові повідомлення** — Дозвіл звітів про доставку, настроювання центрів обробки повідомлень для функцій SMS і електронної пошти через SMS, вибір типу підтримки символів і визначення інших установок, пов'язаних із текстовими повідомленнями.

**Мультимедійні повідомл.** — Дозвіл звітів про доставку, визначення вигляду мультимедійних повідомлень, дозвіл приймання мультимедійних повідомлень і реклами, а також визначення інших установок, пов'язаних із мультимедійними повідомленнями.

**Сервісні повідомлення** — Активація сервісних повідомлень і визначення установок, пов'язаних із сервісними повідомленнями.

# <span id="page-18-0"></span>**Контакти**

Можна зберігати імена й телефонні номери в пам'яті пристрою або на SIMкартці. У пам'яті пристрою можна зберігати контакти з номерами та текстовими елементами. Імена та номери, збережені на SIM-картці, позначені га.

Виберіть **Меню** > **Контакти** > **Імена**.

#### **Додавання контакту**

Виберіть **Опції** > **Додати новий** > **Додати контакт**.

#### **Додавання деталей до контакту**

Переконайтеся, що використовується пам'ять **Телефон** або **Телефон і SIM**. Перейдіть до контакту та виберіть **Деталі** > **Опції** > **Додати деталі**.

#### **Пошук контакту**

Виберіть **Імена**. Виберіть зі списку контактів або введіть перші літери імені контакту.

#### **Копіювання контакту з пам'яті пристрою на SIM-картку й навпаки**

Виберіть **Імена**, перейдіть до контакту та виберіть **Опції** > **Додатково** > **Копіювати контакт**. На SIM-картці для кожного імені можна зберегти лише один номер телефону.

Щоб вибрати для контактів SIM-картку або пам'ять пристрою, спосіб відображення імен і номерів у списку контактів, а також, щоб переглянути обсяг пам'яті контактів, виберіть **Установки** та відповідну опцію.

Можна надсилати та отримувати контактну інформацію особи із сумісного пристрою, що підтримує стандарт візитних карток vCard.

#### **Надсилання візитної картки**

Виберіть контакт, **Опції** > **Додатково** > **Візитна картка** та тип надсилання.

<span id="page-19-0"></span>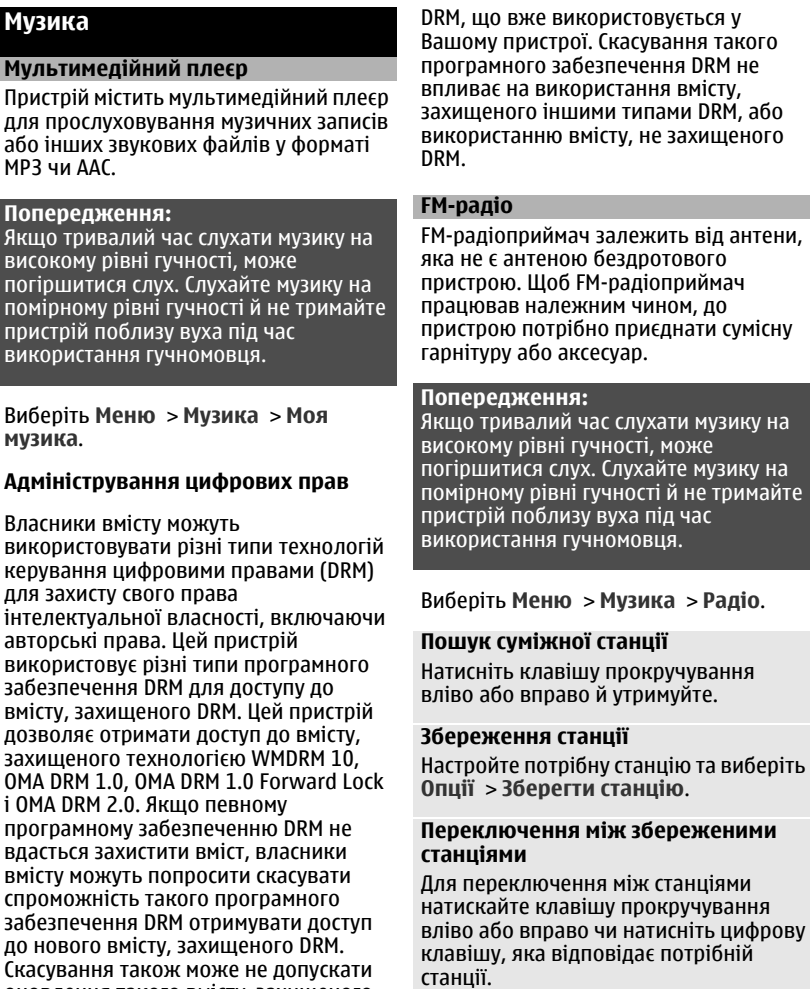

оновлення такого вмісту, захищеного

#### <span id="page-20-0"></span>**Регулювання гучності**

Натискайте клавішу прокручування вгору або вниз.

**Робота радіо у фоновому режимі** Натисніть клавішу завершення дзвінка.

#### **Закриття радіо**

Натисніть і утримуйте клавішу завершення дзвінка.

# **Фотографії**

**Зйомка відеокліпів та фотографування**

Цей пристрій підтримує роздільну здатність фотографування 1600x1200 пікселів.

#### **Режим камери**

#### **Використання функції фотографування**

Виберіть **Меню** > **Фотографії** > **Камера**.

**Збільшення та зменшення масштабу** Натискайте клавішу прокручування вгору або вниз.

#### **Фотографування**

Виберіть **Сфотогр.**.

**Установлення режиму та часу перегляду**

Виберіть **Опції** > **Установки** > **Час перегляду фото**.

#### **Увімкнення автотаймера**

Виберіть **Опції** та потрібну опцію.

#### **Режим відеозйомки**

# **Використання функції відеозйомки** Виберіть **Меню** > **Фотографії** >

**Відеокамера**.

**Початок запису відеокліпа** Виберіть **Запис**.

#### <span id="page-21-0"></span>**Переключення між режимами камери та відео**

У режимі камери або відео натискайте клавішу прокручування вліво або вправо.

#### **Перегляд зображень і відеокліпів**

#### **Перегляд зображень**

Виберіть **Меню** > **Фотографії** > **Мої фотографії**.

#### **Перегляд відеокліпів**

Виберіть **Меню** > **Фотографії** > **Мої відео**.

# **Програми**

#### **Будильник**

Можна установити сигнал будильника, який лунатиме в потрібний час.

#### **Установлення сигналу**

- 1 Виберіть **Меню** > **Програми** > **Будильник**.
- 2 Установіть сигнал і вкажіть час спрацьовування сигналу.
- 3 Щоб сигнал повторювався в певні дні тижня, виберіть **Повторювати:** > **Увімкнено**, а потім — потрібні дні.
- 4 Виберіть тон сигналу будильника. Якщо тоном сигналу вибрано радіо, приєднайте до пристрою гарнітуру.
- 5 Визначте період затримки сигналу та виберіть **Зберегти**.

#### **Зупинення сигналу**

Виберіть **Стоп**. Якщо дозволити сигналу звучати одну хвилину або вибрати **Потім**, він припиниться, а після періоду затримки відновиться.

#### **Галерея**

У меню "Галерея" можна керувати зображеннями, відеокліпами та музичними файлами.

**Перегляд вмісту програми «Галерея»** Виберіть **Меню** > **Програми** > **Галерея**.

#### **Додатки**

Пристрій може містити деякі ігри та програми Java™, спеціально розроблені для цього пристрою.

<span id="page-22-0"></span>Виберіть **Меню** > **Програми** > **Додатки**.

**Запуск ігри або програми**

Виберіть **Ігри**, **Колекція** або **Картка пам'яті** та гру або програму.

**Перегляд обсягу пам'яті, доступного для встановлення ігор і програм**

Виберіть **Опції** > **Стан пам'яті**.

#### **Завантаження ігри або програми**

Виберіть **Опції** > **Завантаження** > **Завантаження ігор** або **Завантаж. програм**.

Цей пристрій підтримує програми J2ME™ Java. Переконайтеся, що програма сумісна з Вашим пристроєм, перш ніж завантажувати її.

**Важливо:** Установлюйте та використовуйте програми та програмне забезпечення лише з тих джерел, яким довіряєте. Програмне забезпечення з ненадійних джерел може містити шкідливі програми, які можуть отримати доступ до даних, що зберігаються у Вашому пристрої, заподіяти фінансові збитки або пошкодити пристрій.

Завантажені програми можна зберегти в папці Галерея замість Програми.

#### **Диктофон**

Виберіть **Меню** > **Програми** > **Диктофон**.

#### **Початок запису**

Виберіть піктограму запису.

#### **Початок запису під час дзвінка**

Виберіть **Опції** > **Додатково** > **Записати**. Під час запису дзвінка тримайте телефон у звичайному положенні біля вуха. Запис зберігається до папки Записи у програмі Галерея.

**Прослуховування останнього запису** Виберіть **Опції** > **Грати останній**.

**Надсилання останнього запису в мультимедійному повідомленні**

Виберіть **Опції** > **Надіслати останній**.

#### **Список справ**

Виберіть **Меню** > **Програми** > **Список справ**.

Список справ відображається і сортується за пріоритетністю. Щоб керувати списком справ, виберіть **Опції**, а потім — відповідну опцію.

# <span id="page-23-0"></span>**Календар**

Виберіть **Меню** > **Календар**.

Поточний день позначається рамкою. Якщо з цим днем пов'язані певні нотатки, то його виділено жирним шрифтом.

#### **Додавання нотатки календаря**

Перейдіть до потрібної дати й виберіть **Опції** > **Зробити нотатку**.

#### **Перегляд деталей нотатки**

Перейдіть до нотатки та виберіть **Дивитися**.

#### **Видалення всіхнотаток із календаря**

Виберіть **Опції** > **Видалити нотатки** > **Усі нотатки**.

## **Установки**

#### **Режими**

Чекаєте на виклик, але не можна, щоб лунав дзвінок? У пристрої є різні групи установок, які називаються режимами. Для них можна настроїти тони дзвінків, що лунатимуть під час різних подій та ситуацій.

Виберіть **Меню** > **Установки** > **Режими**.

Виберіть потрібний режим та одне з наведеного нижче.

**Увімкнути** — Активуйте режим.

**Редагувати** — Змініть установки режиму.

**Тимчасовий** — Зробіть режим активним до певного часу. Коли час, запрограмований для даного режиму, вийде, активується попередній режим, час дії якого не обмежений.

#### **Тони**

Ви можете змінювати установки тону активного режиму.

Виберіть **Меню** > **Установки** > **Тони**. Такі самі установки можна знайти в меню Режими.

#### **Дисплей**

Щоб переглянути або налаштувати шпалери, розмір шрифту чи інші функції, пов'язані з дисплеємпристрою, виберіть **Меню** > **Установки** > **Дисплей**.

## <span id="page-24-0"></span>**Дата і час**

Виберіть **Меню** > **Установки** > **Дата та час**.

#### **Установлення дати та часу**

Виберіть **Установки дати та часу**.

# **Установлення формату дати та часу**

Виберіть **Формат дати та часу**.

#### **Автоматичне оновлення часу в залежності від поточного часового поясу**

Виберіть **Автом. оновл. дати та часу** (послуга мережі).

#### **Ярлики**

За допомогою персональних ярликів можна швидко перейти до функцій телефону, які часто використовуються.

Виберіть **Меню** > **Установки** > **Персональні ярлики**.

#### **Призначення функцій телефону клавішам вибору**

Виберіть **Права клавіша вибору** або **Ліва клавіша вибору** та виберіть функцію у списку.

## **Призначення функцій ярликів контактам або клавіші повідомлень**

Виберіть **Клавіша Контактів** або **Клавіша Повідомлень** та виберіть функцію у списку.

## **Призначення функцій ярликів клавіші прокручування**

Виберіть **Навігаційна клавіша**. Натисніть клавішу прокручування в потрібному напрямку, виберіть

**Змінити** або **Признач.** і виберіть функцію у списку.

#### **Синхронізація та резервне копіювання**

Виберіть **Меню** > **Установки** > **Синхрон. і рез. копіюв**.

Виберіть із наведеного нижче.

**Передача даних** — Синхронізація та копіювання вибраних даних, наприклад контактів, календарних записів, нотаток або повідомлень між своїм пристроєм та іншими пристроями.

**Створ. резервну копію** — Створення резервної копії вибраних даних.

**Відновити рез. копії** — Відновлення даних із резервної копії. Щоб переглянути властивості файла резервної копії, виберіть **Опції** > **Деталі**.

**Синхрон. із сервером** — Синхронізація або копіювання вибраних даних між Вашим пристроєм і ПК або сервером мережі (послуга мережі).

#### **З'єднання**

У Вашому телефоні є кілька функцій, які дають змогу підключатися до інших пристроїв, що передають і приймають дані.Можна також з'єднати телефон з бездротовою локальною мережею для доступу до Інтернету.

## **З'єднання з бездротовою локальною мережею**

Можна підключитися до Інтернету за допомогою бездротової локальної мережі (WLAN). Можна знаходити доступні мережі, підключатися до них, <span id="page-25-0"></span>зберігати пріоритетні мережі та керувати ними, а також змінювати установки зв'язку.

Ваш пристрій підтримує автоматичну автентифікацію точок доступу до мережі WLAN і автоматично визначатиме, чи потрібна така автентифікація для доступу до Інтернету (наприклад, у громадських місцях).

Щоб акумулятор менше розряджався, вимикайте з'єднання з мережею WLAN, коли воно не використовується. Якщо з'єднання WLAN не використовується протягом 5 хвилин, воно завершується автоматично.

Вимкнення Bluetooth може покращити стабільність з'єднання WLAN.

Функції, які використовують технологію бездротової локальної мережі, збільшують споживання енергії акумулятора і скорочують тривалість його роботи.

**Примітка:** У деяких країнах на використання бездротової локальної мережі можуть накладатися певні обмеження. Наприклад, у Франції використання бездротової локальної мережі дозволено тільки у приміщенні. Для отримання докладнішої інформації звертайтеся до місцевих уповноважених органів.

#### **З'єднання з мережею WLAN**

Виберіть **Меню** > **Установки** > **З'єднання** > **WLAN**.

#### **Пошук доступних бездротових локальних мереж (WLAN)**

Виберіть **Доступні WLAN**, а потім потрібну мережу WLAN.

#### **Оновлення списку мереж WLAN**

Виберіть **Опції** > **Оновити список**.

#### **З'єднання з мережею WLAN**

Перейдіть до потрібної мережі WLAN та виберіть **З'єднати**.

#### **Збереження мережі WLAN, з якою з'єднано пристрій**

Перейдіть до потрібної мережі WLAN та виберіть **Опції** > **Зберегти**.

#### **Відключення від мережі WLAN**

Перейдіть до потрібної мережі WLAN та виберіть **Роз'єдн.**.

# **Перегляд збережених WLAN**

Виберіть **Збережені WLAN**.

#### **Змінювання установок з'єднання з Інтернетом**

Виберіть **З'єднання з Інтернетом** > **Спершу запитати** або **Не запитувати**. Якщо вибрати **Спершу запитати**, під час кожного запуску програми, яка потребує з'єднання з Інтернетом (наприклад, браузера та пошти), відображатиметься запит на вибір методу з'єднання. Якщо вибрати **Не запитувати**, пристрій з'єднається зі збереженою мережею WLAN за її наявності, коли для роботи програми знадобиться з'єднання з Інтернетом.

Приховані мережі WLAN не транслюють ідентифікатор бездротової мережі

<span id="page-26-0"></span>(SSID). У списку знайдених мереж WLAN вони позначаються за допомогою **(Прихована мережа)**. До прихованої мережі можна підключитися лише за умови, що відомий її ідентифікатор (SSID).

## **З'єднання із прихованою мережею**

- 1 Виберіть **(Прихована мережа)**.
- 2 Введіть ідентифікатор SSID і виберіть **ОК**.

Після збереження прихованої мережі вона відобразиться у списку доступних бездротових локальних мереж.

**Важливо:** Завжди використовуйте один із доступних методів шифрування, щоб підвищити захист з'єднання із бездротовою локальною мережею. Використання шифрування зменшує ризик несанкціонованого доступу до Ваших даних.

## **Збережені бездротові локальні мережі**

Відображення збережених бездротових локальних мереж, керування ними, надання їм пріоритету та встановлення з'єднання.

Виберіть **Меню** > **Установки** > **З'єднання** > **WLAN** і **Збережені WLAN**.

У списку першою відображається бездротова локальна мережа з найвищим пріоритетом.

#### **Керування бездротовими локальними мережами**

Виберіть **Опції** та з наведеного нижче.

**З'єднати** — Підключення до мережі WLAN вручну.

**Видалити зі списку** — Видалення мережі WLAN.

**Упорядкувати пріоритет** — Змінення пріоритетів збережених бездротових локальних мереж.

## **Переслати установки**

 — Переадресація установок збереженої бездротової локальної мережі. Введіть код захисту й номер телефону та виберіть **Надісл.**.

**Додати нову мережу** — Додавання нової бездротової локальної мережі та визначення установок.

## **Редагування параметрів бездротової локальної мережі**

Перейдіть до бездротової локальної мережі, виберіть **Редагув.** та з наведеного нижче.

**Метод з'єднання** — Автоматичне підключення до доступної бездротової локальної мережі.

**Назва мережі** — Введіть назву бездротової локальної мережі.

**Установки мережі** — Визначте установки бездротової локальної мережі.

## **Бездротова технологія Bluetooth**

Технологія Bluetooth дає змогу за допомогою радіохвиль з'єднувати пристрій з іншим пристроєм або аксесуаром, у якому підтримується технологія Bluetooth, на відстані до 10 метрів (32 фути).

Виберіть **Меню** > **Установки** > **З'єднання** > **Bluetooth**.

# **Настройка з'єднання Bluetooth**

- 1 Виберіть **Назва мого телефону** і введіть ім'я свого пристрою.
- 2 Виберіть **Bluetooth** > **Увімкнути**. Символ \* позначає, що з'єднання Bluetooth активне.
- 3 Щоб з'єднати пристрій з аудіоаксесуаром, виберіть **З'єднати з аудіоаксесуар.** і пристрій, з яким потрібно встановити з'єднання.
- 4 Щоб з'єднати пристрій із будь-яким пристроєм Bluetooth у межах досяжності, виберіть **Парні пристрої** > **Додати новий пристрій**.

Перейдіть до знайденого пристрою та виберіть **Додати**.

Введіть пароль (щонайбільше 16 символів) у своєму пристрої та дозвольте з'єднання на іншому пристрої Bluetooth.

Якщо непокоїть проблема захисту, вимкніть функцію Bluetooth або встановіть для установки **Видимість телефону** значення **Схований**. Погоджуйтеся на з'єднання Bluetooth тільки з тими, кому довіряєте.

#### **Підключення комп'ютера до Інтернету**

Можна використовувати технологією Bluetooth, щоб підключати сумісний комп'ютер до Інтернету без програмного забезпечення PC Suite. У пристрої має бути функція з'єднання з Інтернетом (послуга мережі), а персональний комп'ютер має підтримувати технологію Bluetooth. Після з'єднання пристрою зі службою

точки доступу до мережі (NAP) та утворення пари з комп'ютером пристрій автоматично встановлює з'єднання пакетної передачі даних з Інтернетом.

Цей пристрій сумісний зі специфікацією Bluetooth 2,1 + EDR, яка підтримує такі режими: загальний доступ, вільні руки, гарнітура, проштовхування об'єктів, передача файлів, комутоване з'єднання з мережею, серійний порт, доступ до SIMкартки та загальний режим обміну об'єктами. Щоб забезпечити можливість взаємодії між різними пристроями, що підтримують технологію Bluetooth, використовуйте з цією моделлю ухвалені аксесуари Nokia. Перевіряйте у виробників інших пристроїв інформацію про сумісність з цим пристроєм.

Функції, які використовують технологію Bluetooth, збільшують споживання енергії акумулятора і скорочують тривалість його роботи.

#### **Пакетна передача даних**

Технологія GPRS (General Packet Radio Service — Технологія пакетної радіопередачі даних) — це послуга мережі, яка дозволяє мобільному телефону надсилати та отримувати дані через мережу, що базується на Інтернет-протоколах (IP).

Щоб визначити, як користуватися цією послугою, виберіть **Меню** > **Установки** > **З'єднання** > **Пакетні дані** > **З'єднання пакетних даних**, а потім виберіть із наведеного нижче:

<span id="page-28-0"></span>**За потребою** — установлення з'єднання пакетної передачі даних, коли це необхідно для використання програми. З'єднання завершиться, коли програму буде закрито.

**Завжди online** — автоматичне з'єднання з мережею пакетної передачі даних під час кожного вмикання пристрою.

Можна використовувати пристрій як модем, підключивши його до сумісного ПК за допомогою технології Bluetooth. Щоб отримати детальну інформацію, див. документацію Nokia PC Suite.

#### **Дзвінок і телефон**

Виберіть **Меню** > **Установки** > **Дзвінки**.

## **Переадресація вхідних дзвінків**

Виберіть **Переадресація** (послуга мережі). За детальнішою інформацією зверніться до свого оператора.

#### **Автоматичний повторний набір номера десять разів після невдалої спроби**

Виберіть **Автоматичний перенабір** > **Увімкнути**.

#### **Оповіщення про вхідні дзвінки під час активного дзвінка**

Виберіть **Очікування дзвінків** > **Активувати** (послуга мережі).

#### **Відображення або приховування свого номера для особи, якій Ви телефонуєте**

Виберіть **Надсил. мої дані абонента** (послуга мережі).

Виберіть **Меню** > **Установки** > **Телефон**.

#### **Установлення мови дисплея**

Виберіть **Установки мови** > **Мова телефону**.

#### **Аксесуари**

Це меню доступне, лише якщо пристрій підключено або було підключено до сумісного аксесуара.

Виберіть **Меню** > **Установки** > **Аксесуари**. Виберіть аксесуар та відповідну опцію.

## **Конфігурація**

Пристрій можна настроїти за допомогою установок, потрібних для певних послуг. Ці установки також може надіслати Ваш постачальник послуг.

Виберіть **Меню** > **Установки** і **Конфігурація**.

Виберіть із наведеного нижче.

#### **Станд. установки конфігур.**

 — Перегляд постачальників послуг, збережених у пристрої, і встановлення стандартного постачальника послуг.

## **Актив. станд. в усіх прогр.**

 — Активація стандартних конфігураційних установок для підтримуваних програм.

## **Пріоритетна точка доступу**

— Перегляд збережених точок доступу.

**Особисті настройки** — Додавання нових особистих облікових записів для різних послуг, їх активація або видалення. Щоб додати новий

<span id="page-29-0"></span>особистий обліковий запис, виберіть **Додати** або **Опції** > **Додати новий**. Виберіть тип послуги і введіть потрібну інформацію. Щоб активувати особистий обліковий запис, перейдіть до нього та виберіть **Опції** > **Активувати**.

#### **Як відновити заводські установки**

Щоб відновити стандартні установки пристрою, виберіть **Меню** > **Установки** > **Віднов. заводські уст.**.

Щоб скинути всі установки, визначені користувачем, не видаляючи жодних особистих даних, виберіть **Лише установки**.

Щоб скинути всі установки, визначені користувачем, а також видалити всі особисті дані, зокрема контакти, повідомлення, мультимедійні файли та ключі активації, виберіть **Усі**.

# **Інтернет**

За допомогою браузера телефону можна отримати доступ до різноманітних послуг мобільного Інтернету. Вигляд веб-сторінки може змінюватися залежно від розміру екрана. Можливо, вам не вдасться переглянути на веб-сторінках усі деталі.

В залежності від моделі телефону, функція перегляду Інтернету може відображатися в меню як Веб чи Інтернет; в подальшому згадується як Інтернет.

**Важливо:** Використовуйте лише послуги, яким Ви довіряєте і які забезпечують відповідний захист від шкідливих програм.

Щоб отримати інформацію стосовно наявності цих послуг, дізнатися ціни на них та отримати вказівки, зверніться до свого постачальника послуг.

Ви можете отримати конфігураційні установки, необхідні для перегляду, як конфігураційне повідомлення від свого постачальника послуг.

#### **Підключення до веб-послуги**

Виберіть **Меню** > **Веб** > **Домашня сторінка**. Або в режимі очікування натисніть і утримуйте клавішу **0**.

Після підключення до послуги ви можете переглядати відповідні сторінки. Під час роботи з різними послугами функції клавіш пристрою <span id="page-30-0"></span>можуть змінюватися. Виконайте вказівки, що з'являються на дисплеї. Для отримання докладнішої інформації звертайтеся до свого постачальника послуг.

# **Меню оператора**

Доступ до порталу послуг, що надаються Вашим оператором мережі. За детальнішою інформацією зверніться до свого оператора мережі. Оператор може оновити це меню за допомогою сервісного повідомлення.

# <span id="page-31-0"></span>**Послуги SIM**

Ваша SIM-картка може надавати додаткові послуги. Це меню можна відкрити лише у випадку, якщо воно підтримується Вашою SIM-карткою. Ім'я та вміст цього меню повністю залежать від доступних послуг.

# **Екологічні поради**

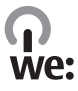

#### **Збереження енергії**

Заряду акумулятора вистачатиме на довше, якщо виконувати наведені нижче дії (ті з них, які стосуються Вашого пристрою).

- Закривайте програми та з'єднання для передавання даних (наприклад, з'єднання Bluetooth), коли вони не використовуються.
- Зменште яскравість екрана.
- Налаштуйте пристрій на перехід до режиму енергозбереження через мінімальний період неактивності, якщо це доступно у пристрої.
- Вимкніть непотрібні звуки, наприклад сигнали клавіш.

#### **Утилізація**

Усі матеріали, які містяться в цьому пристрої, можна відновити у вигляді матеріалів та енергії. Інформація про утилізацію відпрацьованих виробів Nokia міститься веб-сторінці [www.nokia.com/werecycle,](http://www.nokia.com/werecycle) а для перегляду через мобільні пристрої на веб-сторінці [www.nokia.mobi/](http://www.nokia.mobi/werecycle) [werecycle](http://www.nokia.mobi/werecycle).

Утилізуйте упаковку та посібники користувача, дотримуючись місцевих правил утилізації.

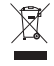

<span id="page-32-0"></span>Перекреслена корзина з колесами, зображена на виробі, акумуляторі, документації або упаковці, означає, що після завершення терміну експлуатації всі електричні та електронні вироби й акумулятори підлягають утилізації окремо від звичайного сміття. Ця вимога чинна в Європейському Союзі. Не викидайте ці вироби з несортованими міськими відходами. Додаткову інформацію про екологічні атрибути Вашого пристрою див. на вебсторінці [www.nokia.com/](http://www.nokia.com/ecodeclaration) [ecodeclaration.](http://www.nokia.com/ecodeclaration)

# **Інформація щодо виробу та техніки безпеки**

#### **Загальна інформація Інформація про пристрій**

Бездротовий пристрій, описаний у цьому посібнику, ухвалений для використання в мережі (E)GSM 850, 900, 1800 та 1900 МГц. Щоб отримати додаткову інформацію про мережі, зверніться до свого постачальника послуг.

Пристрій вже може містити попередньо встановлені закладки та посилання на веб-сайти третіх осіб і дозволяти отримувати доступ до сторонніх веб-сайтів. Ці сайти не пов'язані з компанією Nokia, тому Nokia їх не схвалює та не бере на себе жодної відповідальності у зв'язку з ними. Під час відвідування таких веб-сайтів будьте обережними щодо захисту та вмісту.

#### **Попередження:**

Для використання будь-яких функцій цього пристрою, окрім будильника, пристрій має бути увімкненим. Не вмикайте пристрій у випадках, коли в результаті використання бездротових пристроїв може виникнути небезпека або перешкоди.

Користуючись цим пристроєм, дотримуйтесь усіх законів і поважайте місцеві звичаї, а також право на особисте життя та законні права інших осіб, включно з авторськими правами. Захист авторських прав може запобігати копіюванню, зміні або передачі деяких зображень, музичних файлів та іншого вмісту.

Створюйте резервні копії або записуйте на папері всю важливу інформацію, збережену в пристрої.

Приєднуючи пристрій до будь-якого іншого пристрою, прочитайте посібник користувача пристрою, щоб ознайомитись із детальною інформацією щодо безпеки. Не приєднуйте несумісні вироби.

Зображення в цьому посібнику можуть відрізнятись від зображень на дисплеї пристрою.

Див. посібник користувача, щоб отримати іншу важливу інформацію про цей пристрій.

#### **Послуги мережі**

Щоб використовувати пристрій, потрібно бути абонентом постачальника послуг бездротового зв'язку. Деякі функції наявні не в усіх мережах. Для користування іншими функціями, можливо, потрібно буде узгодити їхнє використання з постачальником послуг. Послуги мережі передбачають передачу даних. Зверніться до свого постачальника послуг за докладнішою інформацією щодо тарифів у домашній мережі та в режимі роумінгу в інших мережах. Ваш постачальник послуг може надати інформацію про плату за користування послугами. У деяких мережах можуть бути встановлені обмеження, які впливають на можливість використання деяких функцій цього пристрою, що потребують підтримки мережі, наприклад, підтримки спеціальних технологій на кшталт WAP 2.0 (HTTP та SSL), які потребують протоколу TCP/IP та символів, що залежать від мови.

Ваш постачальник послуг міг запропонувати, щоб окремі функції Вашого пристрою були вимкнені або неактивовані. У такому разі ці функції не будуть відображатися в меню Вашого пристрою. Також Ваш пристрійможемістити спеціально налаштовані елементи, такі як назвименю, порядок пунктів уменю та піктограми.

#### **Спільна пам'ять**

Наведені нижче функції цього пристрою можуть використовувати спільну пам'ять: мультимедійні повідомлення (MMS). Використання однієї або кількох із цих функцій може зменшити обсяг пам'яті, доступний для інших функцій. Якщо в пристрої відображається

повідомлення про те, що пам'ять заповнено, видаліть частину інформації, збережену в спільній пам'яті.

#### **Аксесуари**

#### **Попередження:**

Використовуйте лише акумулятори, зарядні пристрої та аксесуари, ухвалені компанією Nokia для використання саме з цією моделлю. Внаслідок використання інших типів пристроїв можуть стати недійсними будь-які гарантії та дозволи, а також це може бути небезпечним. Зокрема, використання несхваленого зарядного пристрою або акумулятора може спричинити ризик займання, вибуху, витікання рідини або інші небезпеки.

Звертайтеся до свого постачальника послуг з питань придбання ухвалених аксесуарів. Щоб від'єднати шнур живлення аксесуара, потрібно потягнути за штепсель, а не за шнур.

#### **Акумулятор**

#### **Інформація про акумулятор і зарядний пристрій**

Ваш пристрій живиться від акумулятора, що перезаряджається. Цей пристрій має використовуватися із акумулятором BL-5J. Компанія Nokia може пристосувати до використання з цим пристроєм додаткові моделі акумуляторів. Цей пристрій призначений для використання із такими зарядними пристроями: AC-3. Точний номер моделі зарядного пристрою може залежати від типу електричної розетки. Варіант штекера визначається одним із таких кодів: E, EB, X, AR, U, A, C, K або UB.

Акумулятор можна заряджати та розряджати сотні разів, але при цьому він поступово зношується. Якщо тривалість роботи акумулятора в режимах розмови та очікування стала помітно меншою, ніж звичайно, замініть акумулятор. Використовуйте лише ухвалені акумулятори Nokia і заряджайте свій акумулятор лише за допомогою ухвалених зарядних пристроїв Nokia, призначених для цього виробу.

Якщо акумулятор використовується вперше або не використовувався довгий час, можливо, буде необхідно для початку заряджання приєднати зарядний пристрій, від'єднати, а потім приєднати знову. Якщо акумулятор повністю розряджений, може минути кілька хвилин, перш ніж на дисплеї з'явиться індикатор заряджання або можна буде здійснювати дзвінки.

Безпечне виймання. Завжди вимикайте пристрій і від'єднуйте від нього зарядний пристрій, перш ніж виймати акумулятор.

Належне заряджання. Коли зарядний пристрій не використовується, вимкніть його з електричної розетки та від'єднайте від виробу. Не залишайте повністю заряджений акумулятор з'єднаним із зарядним пристроєм, оскільки надмірне зарядження скорочує строк служби акумулятора. Якщо повністю заряджений акумулятор не використовувати, він з часом розрядиться.

Уникайте екстремальних температур. Завжди намагайтеся зберігати акумулятор при температурі від 15°C до 25°C (від 59°F до 77°F). Екстремальні температури знижують ємність та тривалість роботи акумулятора. Пристрій з дуже нагрітим чи дуже охолодженим акумулятором може тимчасово не працювати. Робота акумулятора особливо обмежується при температурах значно нижче 0°С.

Уникайте короткого замикання. Випадкове коротке замикання можливе у випадках, коли якийсь металевий предмет, наприклад, монета, скріпка або ручка з'єднує безпосередньо позитивний (+) та негативний (-) полюси акумулятора. (На акумуляторі вони мають вигляд металевих смужок.) Це може статися у випадках, коли запасний акумулятор перебуває в кишені або сумочці. Коротке замикання полюсів може викликати пошкодження акумулятора або об'єкта, що з'єднав контакти.

Утилізація. Не кидайте акумулятори у вогонь, оскільки вони можуть вибухнути. Утилізуйте акумулятори згідно з місцевими нормативними положеннями. Якщо це можливо, здайте, будь ласка, акумулятори на повторну переробку. Не викидайте акумулятори як побутове сміття.

Протікання. Не розбирайте, не розрізайте, не відкривайте, не роздавлюйте, не згинайте, не проколюйте і не ріжте елементи телефону чи акумулятори. У випадку протікання акумулятора уникайте потрапляння рідини на шкіру або в очі. Якщо це все ж таки трапилось, негайно промийте уражені ділянки водою або зверніться до лікаря.

Пошкодження. Не змінюйте, не переробляйте акумулятор, не намагайтеся вставити в нього сторонні об'єкти, не занурюйте в воду та не піддавайте його впливу води або інших рідин. Пошкоджені акумулятори можуть вибухнути.

Правильне використання. Користуйтесь акумулятором лише за прямим призначенням. Невідповідне використання акумулятора може призвести до займання, вибуху або інших небезпек. Якщо пристрій або акумулятор впав, особливо на жорстку поверхню, і ви вважаєте, що акумулятор пошкоджений, віднесіть його в сервісний центр, перш ніж продовжити користуватися ним. Ніколи не користуйтесь пошкодженими акумуляторами або зарядними пристроями. Зберігайте акумулятор у недоступних для дітей місцях.

#### **Вказівки щодо справжності акумуляторів Nokia**

Завжди використовуйте справжні акумулятори Nokia задля Вашої безпеки. Щоб переконатись, що акумулятор Nokia є оригінальним, придбайте його в авторизованому сервісному центрі Nokia та перевірте голограмну наліпку, виконавши наведені нижче дії:

#### **Перевірка захисної голограми**

1 Дивлячись на голограму на наліпці, Ви повинні побачити символ Nokia – руки, що з'єднуються, під однимкутом, та логотип Nokia Original Enhancements – під іншим кутом.

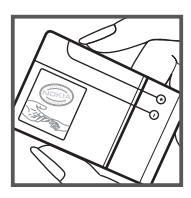

2 Повертаючи голограму під кутом ліворуч, праворуч, донизу та вгору, Ви маєте побачити 1, 2, 3 та 4 крапки на кожній стороні відповідно.

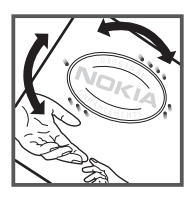

Успішне виконання цих дій не дає повної гарантії справжності акумулятора. Якщо Ви не можете

підтвердити справжність акумулятора, або у Вас є причини не вірити, що Ваш акумулятор Nokia з голограмою на етикетці є справжнім акумулятором Nokia, утримайтесь від його використання та віднесіть його до найближчого авторизованого сервісного центру або дилера Nokia для отримання допомоги.

Щоб дізнатися більше про оригінальні акумулятори Nokia, завітайте на веб-сайт [www.nokia.com/battery](http://www.nokia.com/battery).

#### **Догляд за пристроєм**

Обережно поводьтеся із пристроєм, акумулятором, зарядним пристроєм і аксесуарами. Наведені нижче рекомендації допоможуть Вам дотримуватися всіх вимог гарантійного обслуговування:

- Оберігайте пристрій від вологи. атмосферні опади, волога та різні рідини можуть містити мінерали, які призводять до корозії електронних схем.
- не використовуйте та не зберігайте пристрій у запилених чи брудних місцях. Рухомі частини та електронні компоненти можуть пошкодитися;
- не зберігайте пристрій при високій або низькій температурі. Високі температури можуть скоротити термін служби пристрою, викликати пошкодження акумулятора та деформацію або розплавлення пластмаси;
- не зберігайте пристрій у місцях із низькою температурою. Коли пристрій після охолодження нагрівається до своєї нормальної температури, усередині пристрою може з'явитися волога, яка може пошкодити електронні плати;
- Не намагайтеся відкрити пристрій способами, не описаними в посібнику користувача.
- неавторизовані зміни можуть призвести до пошкодження пристрою та можуть порушувати нормативні положення щодо радіопристроїв;
- Не кидайте, не бийте та не трусіть пристрій. грубе поводження із пристроєм може призвести до виходу з ладу внутрішніх електронних плат і механіки;
- Для очищення поверхні пристрою користуйтеся тільки м'якою, чистою і сухою тканиною.
- Не фарбуйте пристрій. Фарба може заблокувати рухомі частини та порушити їх належне функціонування.
- тримайте пристрій подалі від магнітів і магнітних полів;
- щоб захистити важливі дані, зберігайте їх щонайменше у двох різних місцях, наприклад на

пристрої, карті пам'яті чи комп'ютері або записуйте їх на папері;

#### **Повторна переробка**

Завжди повертайте використані електронні вироби, акумулятори та пакувальні матеріали до спеціального прийомного пункту. Так Ви допомагаєте перешкодити неконтрольованій утилізації цих виробів і сприяєте повторному використанню матеріальних ресурсів. Щоб ознайомитися з інформацією про охорону довкілля, пов'язаною з цим виробом, а також дізнатися, як утилізувати вироби Nokia, перегляньте веб-сторінку [www.nokia.com/werecycle](http://www.nokia.com/werecycle) або з мобільного пристрою відвідайте веб-сторінку [www.nokia.mobi/werecycle](http://nokia.mobi/werecycle).

#### **Керування цифровими правами**

Користуючись цим пристроєм, дотримуйтесь усіх законів і поважайте місцеві звичаї, а також право на особисте життя та законні права інших осіб, включно з авторськими правами. Захист авторських прав може запобігати копіюванню, зміненню або передаванню зображень, музичних файлів та іншого вмісту.

Власники вмісту можуть використовувати різні типи технологій управління цифровими правами (DRM) для захисту свого права інтелектуальної власності, у тому числі авторських прав. У цьому пристрої використовуються різні типи програм DRM для доступу до вмісту, захищеного технологією DRM. За допомогою цього пристрою можна отримувати доступ до вмісту, захищеного технологіями WMDRM 10, OMA DRM 1.0, OMA DRM 1.0 Forward Lock і OMA DRM 2.0. Якщо певному програмному забезпеченню DRM не вдасться захистити вміст, власники вмісту можуть попросити скасувати спроможність такого програмного забезпечення DRM отримувати доступ до нового вмісту, захищеного технологією DRM. Скасування може також не допускати оновлення такого вмісту, захищеного технологією DRM, який уже записано на пристрій. Скасування такого програмного забезпечення DRM не впливає на використання вмісту, захищеного технологіями DRM інших типів, або використання вмісту, не захищеного DRM.

Вміст, захищений системою управління цифровими правами (DRM), постачається з відповідною ліцензією, яка визначає Ваші права на використання вмісту.

У разі використання інших способів передавання може не бути передано ліцензії, які потрібно буде відновити разом із вмістом, щоб мати змогу продовжувати використовувати вміст, захищений технологією OMA DRM, після форматування пам'яті пристрою. Може також

виникнути необхідність відновити ліцензії в разі пошкодження файлів у пристрої.

Якщо у пристрої є вміст, захищений WMDRM, у разі форматування пам'яті буде втрачено як ліцензії, так і вміст. Можна також втратити ліцензії та вміст у разі пошкодження файлів у пристрої. Втрата ліцензій або вмісту може обмежити можливість повторного використання цього вмісту у пристрої. Щоб отримати детальну інформацію, зверніться до свого постачальника послуг.

Деякі ліцензії можуть бути пов'язані з певною SIMкартою, і отримати доступ до захищеного вмісту можна, тільки якщо у пристрій вставлена ця SIM-карта.

#### **Додаткова інформація з безпеки**

Зовнішні частини цього пристрою не містять нікелю.

#### **Малі діти**

Пристрій та його аксесуари не є іграшками. Вони можуть містити дрібні деталі. Зберігайте їх у місцях, недоступних для малих дітей.

#### **Робоче середовище**

Цей пристрій відповідає нормам щодо впливу радіочастот під час використання у звичайному робочому положенні біля вуха або за умови розміщення на відстані щонайменше 1,5 см (5/8 д.) від тіла. Будь-які чохли, затискачі чи утримувачі, призначені для носіння пристрою на тілі, не повинні містити металевих частин, а пристрій має розміщуватися на вищезгаданій відстані від тіла.

Для надсилання файлів даних або повідомлень потрібне якісне з'єднання з мережею. Надсилання файлів даних або повідомлення може затримуватися, поки з'єднання з мережею не відновиться. Поки не завершиться передавання та отримання даних, забезпечте відстань між пристроєм та тілом, вказану в наведених вище інструкціях.

Складові пристрою намагнічені, тому пристрій може притягувати металеві предмети. Не розташовуйте кредитні картки або іншімагнітні носії поруч із пристроєм, оскільки це може призвести до видалення інформації, що зберігається на них.

#### **Медичне обладнання**

Робота обладнання, що передає радіосигнали, зокрема бездротових телефонів, може перешкоджати нормальному функціонуванню медичного обладнання, що не має належного захисту. З питань належного захисту медичного обладнання від зовнішнього радіочастотного випромінювання необхідно проконсультуватися з медичними працівниками або виробниками відповідного обладнання. Вимикайте свій пристрій там, де цього вимагають відповідні оголошення. У лікарнях і медичних закладах може використовуватися обладнання, чутливе до зовнішнього радіочастотного випромінювання.

#### **Імплантовані медичні пристрої**

Виробники медичних пристроїв рекомендують тримати бездротовий пристрій на мінімальній відстані 15,3 сантиметра (6 дюймів) від імплантованого медичного пристрою (наприклад, від кардіостимулятора або імплантованого дефібрилятора серця), щоб уникнути виникнення перешкод у роботі медичного пристрою. Особи, які мають подібні пристрої, повинні:

- завжди тримати бездротовий пристрій на відстані понад 15,3 сантиметра (6 дюймів) від медичного пристрою;
- Не носіть пристрій у нагрудній кишені.
- тримати бездротовий пристрій біля вуха, протилежного до боку розміщення медичного пристрою;
- Вимикати бездротовий пристрій за найменшої підозри виникнення перешкод.
- виконувати інструкції виробника імплантованого медичного пристрою.

Якщо у Вас виникли питання щодо використання бездротового пристрою з імплантованим медичним пристроєм, порадьтесь зі своїм лікарем.

#### **Слухові апарати**

Деякі цифрові бездротові пристрої можуть створювати перешкоди окремим слуховим апаратам.

#### **Автомобілі**

Радіочастотні сигнали можуть шкідливо діяти на неправильно встановлені електронні системи або на електронні системи, що не мають належного захисту, в автотранспортних засобах (наприклад електронні системи вприскування палива, електронні протиблокувальні гальмівні системи, електронні системи керування швидкістю та системи керування роботою повітряної подушки). Щоб отримати детальнішу інформацію, зверніться до виробника свого транспортного засобу або його обладнання.

Встановлення пристрою в автомобілі та його технічне обслуговування повинні проводити тільки кваліфіковані спеціалісти. Неправильне встановлення або технічне обслуговуванняможе спричинити небезпеку та призвести до анулювання наданої вам гарантії. Регулярно перевіряйте належність встановлення та функціонування усього обладнання бездротового пристрою у Вашому автомобілі. Не зберігайте та не переносьте вогненебезпечні рідини, гази або вибухові речовини у тих самих відділеннях, що і пристрій, його частини та аксесуари. Пам'ятайте, що повітряні подушки роздуваються з дуже великою силою. Не розміщуйте свій пристрій або аксесуари в зоні розгортання повітряної подушки.

Вимкніть свій пристрій перед посадкою на літак. Користування бездротовими пристроями зв'язку на борту літака може бути небезпечним для роботи літака та незаконним.

#### **Потенційно вибухонебезпечні середовища**

Вимикайте пристрій у будь-якому потенційно вибухонебезпечному середовищі. Виконуйте всі відповідні інструкції. Іскри в таких місцях можуть призвести до вибуху або пожежі, а в результаті – до ушкоджень або смерті. Вимикайте пристрій, коли знаходитесь біля пунктів заправки паливом, наприклад, поблизу газових насосів на станціях технічного обслуговування. Дотримуйтесь обмежень щодо користування пристроєм на складах палива, об'єктах зберігання та збуту палива, на хімічних підприємствах або в місцях, де проводяться вибухові роботи. Потенційно вибухонебезпечні середовища досить часто, але не завжди чітко позначені. Прикладами таких середовищ є місця, в яких рекомендується вимикати двигун автомобіля, місця під палубою човнів, місця збереження та транспортування хімікатів, місця із повітрям, що містить хімікати або дрібні частинки, наприклад, пісок, пил або металевий порошок. Потрібно звернутися до виробника транспортного засобу, в якому використовується скраплений газ (наприклад, пропан або бутан), щоб з'ясувати, чи безпечно використовувати цей пристрій поблизу такого транспортного засобу.

#### **Виклик служби екстреної допомоги**

**Важливо:** Цей пристрій працює завдяки використанню радіосигналів, бездротовихмереж, наземних ліній зв'язку і запрограмованих користувачем функцій. Якщо пристрій підтримує голосові дзвінки через Інтернет (Інтернетдзвінки), активуйте Інтернет-дзвінки та стільниковий телефон. Пристрій може спробувати здійснити екстрені дзвінки за допомогою стільникових мереж, а також через постачальника послуги Інтернет-дзвінків, якщо вони активовані. Неможливо гарантувати зв'язок у будь-якому середовищі. Ніколи повністю не покладайтеся на будьякий засіб бездротового зв'язку у випадку особливо важливих дзвінків (наприклад, виклику швидкої допомоги).

Для виклику екстреної служби:

- 1 Якщо пристрій не увімкнено, увімкніть його. Перевірте наявність сигналу належної потужності. Залежно від Вашого пристрою, можливо, буде необхідно зробити наведене нижче:
	- Вставте SIM-картку, якщо вона використовується у Вашому пристрої.
	- Скасуйте певні обмеження на дзвінки, які активовані у Вашому пристрої.
	- Змініть режим з режиму офлайн або режиму польоту на активний режим.
- 2 Натисніть клавішу завершення стільки разів, скільки потрібно, щоб очистити дисплей і підготувати пристрій до дзвінків.
- 3 Введіть офіційний номер виклику екстреної служби, дійсний у місцевості, де Ви зараз перебуваєте. У різних місцевостях екстрені номери різняться.
- 4 Натисніть клавішу дзвінка.

Під час екстреного дзвінка вкажіть всю необхідну інформацію якомога точніше. Ваш бездротовий пристрій може виявитися єлиним засобом зв'язку у місці виникнення надзвичайної ситуації. Не завершуйте дзвінок, поки Вам не дозволять це зробити.

#### **Інформація щодо сертифікації коефіцієнта питомого поглинання (SAR)**

#### **Цей мобільний пристрій відповідає рекомендаціям щодо випромінювання радіохвиль.**

Ваш мобільний пристрій випромінює та приймає радіохвилі. Він розроблений таким чином, щоб не перевищувати рекомендовані міжнародними вимогами обмеження на вплив, що спричиняється радіохвилями. Ці вимоги були розроблені незалежною науковою організацією ICNIRP (Міжнародна комісія із захисту від неіонізуючої радіації) і мають запас надійності для гарантування безпеки всім особам незалежно від віку або стану здоров'я.

У вимогах щодо випромінювання для мобільних пристроїв використовується одиниця вимірювання, яка відома як Коефіцієнт Питомого Поглинання або скорочено - SAR. Ліміт коефіцієнта питомого поглинання у вимогах ICNIRP становить 2,0 Вт/кг на 10 грам живої тканини. Вимірювання питомого коефіцієнта поглинання проводяться в стандартних робочих положеннях, коли пристрій випромінює найвищий сертифікований рівень енергії в усіх діапазонах частот, що перевіряються. Фактичний коефіцієнт питомого поглинання пристрою під час роботи може бути нижчим за максимальне значення, оскільки пристрій розроблений таким чином, що він використовує лише потужність, достатню для підтримання зв'язку з мережею. Потужність змінюється залежно від багатьох факторів, наприклад, від відстані до базової станції.

Згідно зі вказівками ICNIRP, найвище значення коефіцієнта питомого поглинання для цього пристрою під час використання біля вуха становить 1.09 Вт/кг.

При використанні аксесуарів пристрою значення коефіцієнта питомого поглинання можуть змінюватися. Значення коефіцієнта питомого поглинання можуть відрізнятися в залежності від національних вимог щодо вимірювання і тестування та від діапазону частот мережі. Додаткова інформація щодо SAR (Коефіцієнта питомого поглинання) може бути наведена в розділі з інформацією про виріб на веб-сторінці [www.nokia.com.](http://www.nokia.com)

# $C$   $E$   $0$ 434 $D$

NOKIA CORPORATION заявляє, що цей виріб RM-614 відповідає ключовим вимогам та іншим відповідним положенням Директиви 1999/5/EC. Копія декларації відповідності міститься на веб-сайті [http://](http://www.nokia.com/phones/declaration_of_conformity/) [www.nokia.com/phones/declaration\\_of\\_conformity/](http://www.nokia.com/phones/declaration_of_conformity/).

© 2010 Nokia. Всі права захищені.

Nokia, Nokia Connecting People та Navi є товарними знаками або зареєстрованими товарними знаками Nokia Corporation. «Nokia tune» є звуковою маркою Nokia Corporation. Назви інших виробів чи компаній, вказані тут, можуть бути товарними знаками чи комерційними назвами відповідних власників.

Відтворення, передача, розповсюдження чи зберігання у будь-якому вигляді даного документа чи будь-якої його частини без попереднього письмового дозволу компанії Nokia заборонені. Компанія Nokia дотримується політики безперервного розвитку. Компанія Nokia залишає за собою право вносити будь-які зміни та покращення в будь-який виріб, описаний у цьому документі, без попереднього повідомлення.

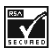

Includes RSA BSAFE cryptographic or security protocol software from RSA Security.

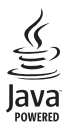

Java and all Java-based marks are trademarks or registered trademarks of Sun Microsystems, Inc.

Цей виріб ліцензовано згідно з пакетом ліцензії на патент відеостандарту MPEG-4 (i) для особистого і некомерційного використання, пов'язаного з інформацією, закодованою згідно зі стандартом передачі відеоінформації MPEG-4 користувачем в особистій та некомерційній сфері діяльності, (ii) для використання у зв'язку з відео у форматі MPEG-4, що постачається ліцензованим постачальником відеопродуктів. Жодна ліцензія для будь-яких інших видів використання не

надається та не мається на увазі. Додаткову інформацію, включаючи таку, що пов'язана з рекламними, внутрішніми та комерційними використаннями, можна отримати від MPEG LA, LLC. Див. http://www.mpegla.com.

У МЕЖАХ, В ЯКИХ ЦЕ ДОЗВОЛЯЄТЬСЯ ЧИННИМ ЗАКОНОДАВСТВОМ, ЗА ЖОДНИХ ОБСТАВИН КОМПАНІЯ NOKIA АБО БУДЬ-ЯКИЙ З ЇЇ ЛІЦЕНЗІАРІВ НЕ НЕСУТЬ ВІДПОВІДАЛЬНОСТІ ЗА ВТРАТУ ДАНИХ АБО ПРИБУТКУ, А ТАКОЖ ЗА БУДЬ-ЯКІ ФАКТИЧНІ, ВИПАДКОВІ, НАСТУПНІ АБО НЕПРЯМІ ЗБИТКИ, ЧИМ БИ ВОНИ НЕ БУЛИ ВИКЛИКАНІ.

ЗМІСТ ЦЬОГО ДОКУМЕНТА НАДАЄТЬСЯ "ЯК Є". КРІМ ПЕРЕДБАЧЕНИХ ЧИННИМ ЗАКОНОДАВСТВОМ, ЖОДНІ ІНШІ ГАРАНТІЇ, ПРЯМО ВИРАЖЕНІ АБО ТАКІ, ЩО МАЮТЬСЯ НА УВАЗІ, ВКЛЮЧАЮЧИ (АЛЕ НЕ ОБМЕЖУЮЧИСЬ) НЕЯВНІ ГАРАНТІЇ ПРИДАТНОСТІ ДО ПРОДАЖУ ТА ДЛЯ ВИЗНАЧЕНОЇ МЕТИ, НЕ СТОСУЮТЬСЯ ТОЧНОСТІ, ДОСТОВІРНОСТІ ЧИ ЗМІСТУ ЦЬОГО ДОКУМЕНТА. КОМПАНІЯ NOKIA ЗАЛИШАЄ ЗА СОБОЮ ПРАВО ПЕРЕГЛЯДУ ЦЬОГО ДОКУМЕНТА ЧИ СКАСУВАННЯ ЙОГО ДІЇ У БУДЬ-ЯКИЙ ЧАС, БЕЗ ПОПЕРЕДНЬОГО ПОВІДОМЛЕННЯ. Наявність у продажу окремих виробів, програм та послуг для цих виробів може залежати від регіону. За докладнішою інформацією та щодо наявності перекладу на інші мови звертайтесь до свого дилера компанії Nokia. Цей виріб може містити товари, технології або програмне забезпечення, які регулюються експортним законодавством та нормативно регулятивними актами США та інших країн. Відхилення, що суперечать законодавству, заборонені.

Програми інших виробників, що постачаються разом з цим пристроєм, можуть бути створені та належати фізичним або юридичним особам, які не є дочірніми підприємствами компанії Nokia та не пов'язані з нею іншим чином. Компанія Nokia не є власником авторських прав або прав інтелектуальної власності на програми третіх сторін. Відповідно, компанія Nokia не несе відповідальності як за надання підтримки кінцевому споживачеві або функціональність таких програм, так і за інформацію, що представлена в програмах або цих матеріалах. Компанія Nokia не надає жодної гарантії на програми третіх сторін.

ВИКОРИСТОВУЮЧИ ТАКІ ПРОГРАМИ, ВИ ВИЗНАЄТЕ, ЩО ПРИКЛАДНІ ПРОГРАМИ НАДАЮТЬСЯ "ЯК Є" БЕЗ БУДЬ-ЯКОЇ ПРЯМО ПЕРЕДБАЧЕНОЇ АБО УМОВНОЇ ГАРАНТІЇ ТА В МЕЖАХ, ДОЗВОЛЕНИХ ЧИННИМ ЗАКОНОДАВСТВОМ. ВИ ТАКОЖ ВИЗНАЄТЕ, ЩО КОМПАНІЯ NOKIA ТА ЇЇ ДОЧІРНІ ПІДПРИЄМСТВА НЕ РОБЛЯТЬ ЖОДНИХ ЗАЯВ ТА НЕ НАДАЮТЬ ГАРАНТІЙ, ЯКІ Є ПРЯМО ПЕРЕДБАЧЕНИМИ АБО УМОВНИМИ, ВКЛЮЧАЮЧИ (АЛЕ НЕ ЛИШЕ), ГАРАНТІЇ ПРАВА ВЛАСНОСТІ, ПРИДАТНОСТІ ДО ПРОДАЖУ АБО ПРИДАТНОСТІ ДЛЯ ВІДПОВІДНОГО ВИДУ

ВИКОРИСТАННЯ, АБО ГАРАНТІЇ ТОГО, ЩО ПРОГРАМИ НЕ ПОРУШАТЬ БУДЬ-ЯКІ ПАТЕНТИ, АВТОРСЬКІ ПРАВА, ТОРГОВЕЛЬНІ МАРКИ ТА ІНШІ ПРАВА ТРЕТІХ ОСІБ.

ПРИМІТКА ФЕДЕРАЛЬНОЇ КОМІСІЇ ЗВ'ЯЗКУ/МІНІСТЕРСТВА ПРОМИСЛОВОСТІ КАНАДИ

Ваш пристрій може спричиняти перешкоди теле- та радіосигналам (наприклад, під час використання телефону поблизу приймальних пристроїв). Федеральна комісія зв'язку (FCC) або Міністерство промисловості Канади (Industry Canada) можуть вимагати припинити використання цього телефону, якщо буде неможливо усунути такі перешкоди. За потреби допомоги звертайтеся до місцевого сервісного центру. Цей пристрій відповідає вимогам Частини 15 Правил Федеральної комісії зв'язку (FCC). Використання цього пристрою обумовлюється двома такими умовами: (1) цей пристрій не має спричиняти шкідливі перешкоди, та (2) цей пристрій має приймати будь-які отримувані перешкоди, включаючи перешкоди, що можуть спричинити порушення у роботі пристрою. Будь-які втручання у конструкцію пристрою, прямо не схвалені компанією Nokia, можуть призвести до скасування права користувача на використання цього обладнання.

/Видання 2 UK

<span id="page-40-0"></span>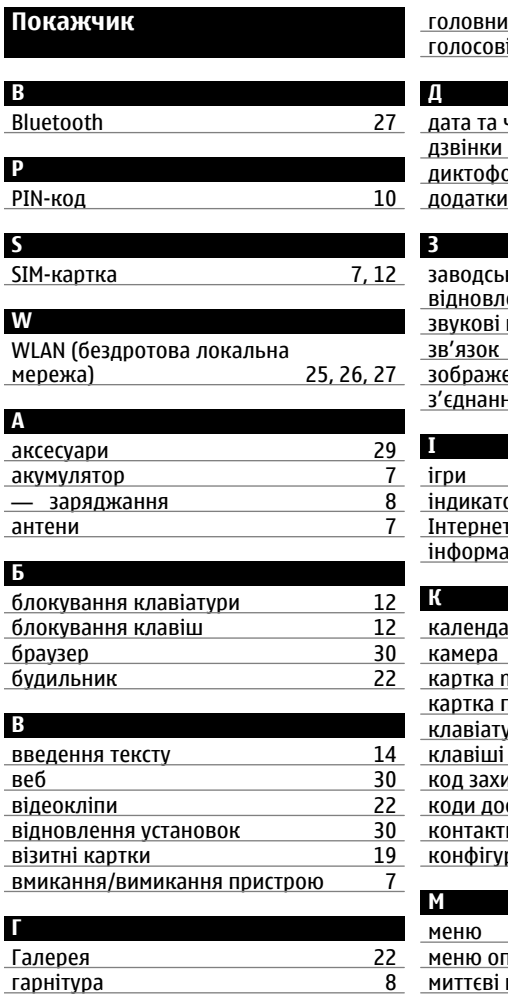

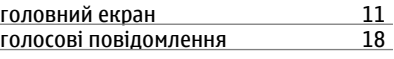

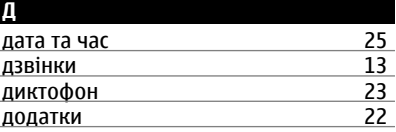

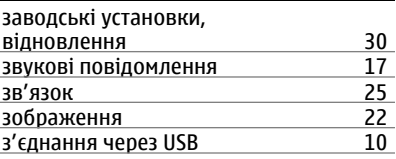

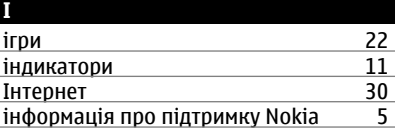

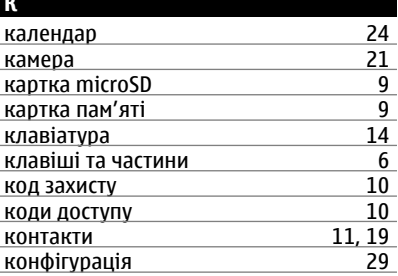

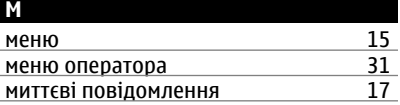

# **42 Покажчик**

# мультимедійний плеєр

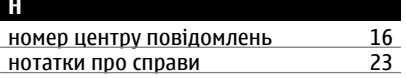

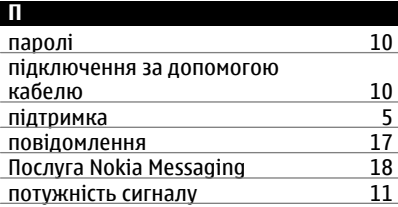

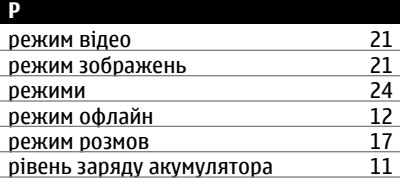

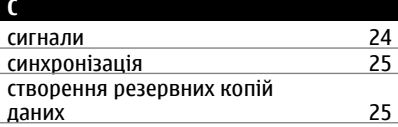

#### **Т** текстові повідомлення [16](#page-15-0)

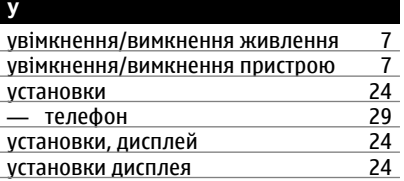

# установки повідомлень [18](#page-17-0) **Ш** швидкий набір [13](#page-12-0) **Я**

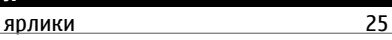

## **© 2010 Nokia. Всі права захищені.**